## **Using a Self-Signed Certificate**

## <span id="page-0-0"></span>**Overview**

For several security features that you want to use over a secure connection (such as LDAPS, Secure Active Directory, or Secure OAuth), you may configure Artifactory to allow a non-trusted self-signed certificate.

## **Page Contents**

- [Overview](#page-0-0)
- [Configuring a Self-Signed](#page-0-1)
- **[Certificate](#page-0-1)**

## <span id="page-0-1"></span>Configuring a Self-Signed Certificate

For outbound Artifactory connections (remote repositories, external authentication servers...) intended for SSL self-signed/internal CA signed certificates URL endpoints, you may use one of the following ways to establish trusts based on **your** certificates:

- **Use the [instructions described on Oracle's documentation](https://docs.oracle.com/javase/tutorial/security/toolfilex/rstep1.html) to import a single/chain of certificates to your JVM's keystore.**
- **Point Artifactory to use a custom certificate store.** Follow the steps below (thanks to Marc Schoechlin for providing this information):
- 1. Download/acquire the certificate(s) of the SSL secured server openssl s\_client -connect **<secure authentication server IP and port>** -showcerts < /dev/null > server.ca.

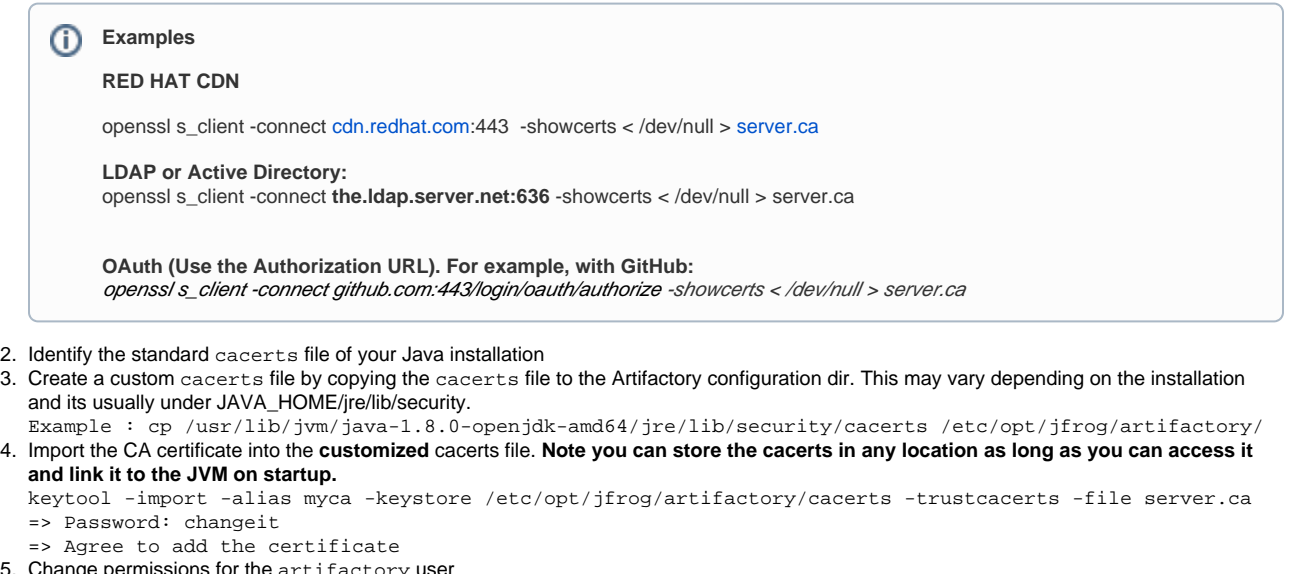

- 5. Change permissions for the artifactory user chmod 755 /etc/opt/jfrog/artifactory/cacerts chown artifactory:users /etc/opt/jfrog/artifactory/cacerts
- 6. Modify the defaults of the Artifactory JVM to use the custom cacerts file **OR** you could change the startup script to include the cacerts in the JAVA\_OPTIONS.

echo "export JAVA\_OPTIONS=\"\\$JAVA\_OPTIONS -Djavax.net.ssl.trustStore=/etc/opt/jfrog/artifactory /cacerts\"" >> /etc/opt/jfrog/artifactory/default

7. Restart Artifactory